# *Préparation PC DIAPAR*

- **1- Demander le numéro client DIAPAR sur 5 chiffres au client et code vrp**
- **2- Faire la demande par mail chez DIAPAR de l'ouverture de boite aux lettres**
- **3- et envoi du TC et promos par mail**
- **4- Faire une demande de Token chez Airtag si Fidélité au magasin**

**LES POINTS DE 1 à 4 sont à faire avant le jour de l'installation**

- **5- Mettre les logiciels AEM à jour via LiveAemsofts**
- **6- Vérifier le fichier IMPORTAUTO.INI sous \AEMSOFTS\IMPORTAUTO\DATA\**

[IMPORT\_EXPORT] CODE\_MAG=XXXXX *(sur 5 chiffres)* LIEN\_CENTRAL\_DEP=2 ADRIP=213.215.34.21 *(toujours vérifier cette IP)* [FTP] REM POUR AUTRES VPN 135.5.1.42

PATH=\ENVOI SITE=213.215.34.21 *(toujours vérifier cette IP)* LOGIN=XXXXX *(sur 5 chiffres)* PASSWORD=aem URL\_FTP=213.215.34.21 *(toujours vérifier cette IP)* PORT=21 PASSIF=1 NB\_ALERTES=0

[FTP\_DIAPAR] SITE=213.215.34.21 *(toujours vérifier cette IP)* [STRUCTURE] NUMERO\_VERSION\_DOWNLOAD=3 [DIAPAR] FICHIER\_CTRL\_PRIX=C:\tsp\_com2\recep\DIAPAR\_PRX.TXT

#### **7- Vérifier le fichier DIAPAR.CNX sous \AEMSOFTS\STORE-POS\DATA\**

**(Code client sur 5 chiffres et VRP sur 2 chiffres) PROCEDURE Communication\_DIAPAR()**

**CodeClient = INILit ("COMMANDE","CODECLIENT","xxxxx",g\_rep\_dataencours+"\PARAM.INI") INIEcrit ("COMMANDE","CODECLIENT",CodeClient,g\_rep\_dataencours+"\PARAM.INI")**

**CodeVRP = INILit ("COMMANDE","CODE\_VRP","xx",g\_rep\_dataencours+"\PARAM.INI") INIEcrit ("COMMANDE","CODE\_VRP",CodeVRP,g\_rep\_dataencours+"\PARAM.INI")**

## **8- Vérifier le fichier DIAPAR TRAITEMENT DES AR.CNX (si présent) sous \AEMSOFTS\STORE-POS\DATA\**

#### *(Code client sur 5 chiffres et VRP sur 2 chiffres)*

**CodeClient = INILit ("COMMANDE","CODECLIENT","XXXXX",g\_rep\_dataencours+"\PARAM.INI") INIEcrit ("COMMANDE","CODECLIENT",CodeClient,g\_rep\_dataencours+"\PARAM.INI") CodeVRP = INILit ("COMMANDE","CODE\_VRP","XX",g\_rep\_dataencours+"\PARAM.INI") INIEcrit ("COMMANDE","CODE\_VRP",CodeVRP,g\_rep\_dataencours+"\PARAM.INI") RepDEST = INILit ("COMMANDE","PATH\_DEST","C:\TEMP",g\_rep\_dataencours+"\PARAM.INI") INIEcrit ("COMMANDE","PATH\_DEST",RepDEST,g\_rep\_dataencours+"\PARAM.INI")**

## **9- Vérifier les étiquettes DIAPAR \AEMSOFTS\LABEL\LABELS\ (si besoin)**

- ETI DIAPAR NEW 2011.wde
- ETI\_DIAPAR\_NEW\_2012\_EAN13.wde
- ETI\_DIAPAR\_NEW\_V2\_SANS\_ENTETE.wde
- ETI\_FRUIT\_LEGUME\_DIAPAR\_2012.wde

Il y a l'étiquette en dur dans label si besoin

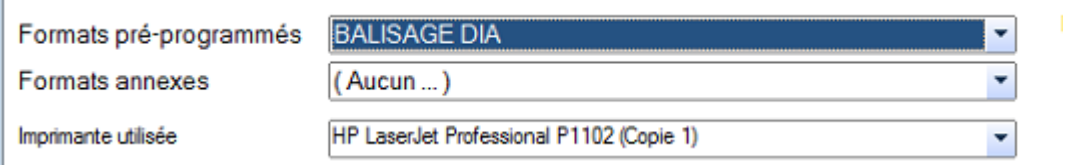

## **10- Copier-Coller les fichiers reçus de la centrale (suite à l etape 2) sous C:\Echange\IN**

Il faut les de-zipper sinon l'importauto ne les prendra pas

**11- Apres quelques instants il ne reste plus qu'à valider les blocs de l'importauto afin de valider le cadencier**